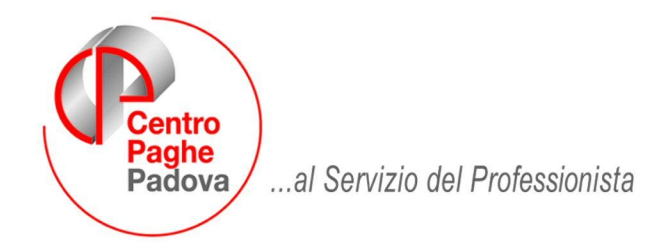

M:\Manuali\Circolari\_Originali\2008\04\da fare\C0804-3.DOC

# **AGGIORNAMENTO del 29/04/2008**

# SOMMARIO

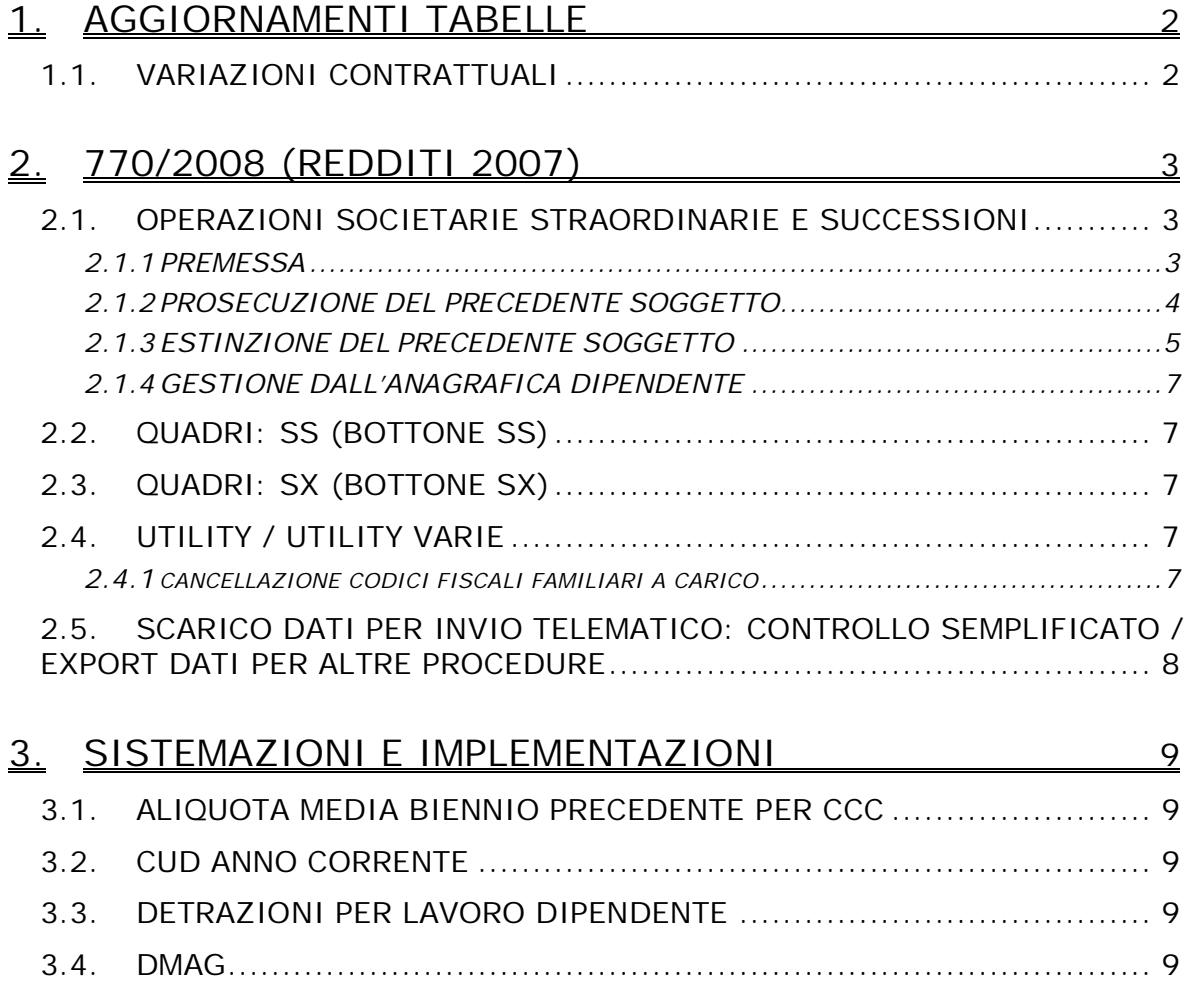

# **1. AGGIORNAMENTI TABELLE**

## **1.1. VARIAZIONI CONTRATTUALI**

### **Edilizia – API (B025)**

sono stati inseriti gli importi dell'IVC, sono state inoltre inserite le descrizioni dei livelli.

#### **Edilizia – Artigianato (C013)**

Il 28 aprile 2008 l'associazione di categoria ha diffuso la comunicazione Prot. n° 60/SB per la corresponsione di un anticipo sui futuri aumenti contrattuali (AFAC).

 sono stati inseriti gli importi dell'AFAC, inoltre per le suddivisioni territoriali di Agrigento (AG), Bergamo (BG e BY), Lecco (LC), Milano (MI), Vercelli (VC) e Varese (VA) sono stati inseriti gli importi dell'AFAC arrotondati a due decimali per i livelli degli operai.

Segnaliamo che il 24 aprile 2008 è stato firmato un avviso comune tra le Organizzazioni artigiane ed i Sindacati che consente di superare di ulteriori 8 mesi la durata massima del contratto a termine fissata in 36 mesi dalla recente Legge sul Welfare.

#### **Istituti di credito (E020)**

 sono stati modificati i codici apprendistato professionalizzante come previsto dal recente accordo di rinnovo. La variazione effettuata è migliorativa, infatti gli apprendisti avranno per i primi 18 mesi un solo livello di sottoinquadramento e non più due livelli inferiori e per i successivi 30 mesi il trattamento economico netto sarà corrispondente a quello del livello retributivo previsto alla fine del periodo di apprendistato. Viene però indicato esplicitamente che il trattamento retributivo nel secondo periodo deve essere riferito alla retribuzione netta del livello finale, per cui è stata introdotta la scelta Z per parificare la retribuzione al netto solo nel secondo periodo.

Non è stata effettuata alcuna variazione al codice apprendistato 48N livello 23, infatti il terzo comma dell'art. 25 del ccnl non ha subito alcuna modifica.

#### **Istituzioni socioassistenziali - ANASTE (E024)**

 sono stati inseriti gli importi dell'IVC, come previsto dalla comunicazione del 3 aprile 2008 n° 37/08 dell'associazione di categoria.

#### **Lapidei – Industria (A023)**

- è stata inserita la percentuale di maggiorazione relativa al lavoro notturno in turni avvicendati.
- l'una tantum è stata abilitata per la corresponsione.

#### **Legno e arredamento – API (B011)**

sono stati inseriti gli importi dell'IVC.

#### **Legno e arredamento – Artigianato (C009)**

Il 23 aprile 2008 è stata siglata un'intesa che definisce l'importo dello scatto di anzianità, il periodo di prova e di preavviso per il nuovo livello CS, e il periodo di prova e di preavviso per il nuovo livello F. E' stata inoltre definita una nuova scala parametrale che entrerà in vigore a dicembre 2008.

 E' stato aggiornato l'importo unitario dello scatto di anzianità per il livello CS, (l'importo impostato finora era uguale a quello del livello C come indicato dall'associazione di categoria), a cura Utente verificare i dipendenti con livello CS e aggiornare l'importo maturato nella 5ª videata dell'anagrafica dipendente.

#### **Servizi di pulizia – Artigianato (C035)**

Segnaliamo che il 27 marzo 2008 è stato concluso l'accordo regionale veneto per la corresponsione dell'EET per il periodo 2008 – 2009, vengono confermati i valori dell'EET e le norme stabilite dall'accordo regionale veneto del 20 settembre 2007.

# **2. 770/2008 (REDDITI 2007)**

# **2.1. OPERAZIONI SOCIETARIE STRAORDINARIE E SUCCESSIONI**

Riportiamo di seguito quanto effettuato dal programma per il riporto dei dati nel modello 770 in caso di operazioni straordinarie, suddividendo tali operazioni in due casistiche:

- 1 Prosecuzione del precedente soggetto;
- 2 Estinzione del precedente soggetto.

Prima di effettuare le operazioni di scarico, consigliamo di leggere attentamente la circolare, principalmente in relazione alla gestione automatica dei dati INAIL.

### **2.1.1 PREMESSA**

### CON-DITTA/CAUSALE:

- se nell'anagrafica ditta dell'anno precedente, nel campo *Causale* nella ditta incorporata, è presente un codice diverso 1 o 2, a cura dell'Utente eseguire la variazione prima dell'import dei dati da procedura paghe a procedura 770;
- in caso di accentramento ditte, l'indicazione dei campi *Con ditta* e *Causale,* deve essere effettuata sia nella sede che in tutte le filiali interessate, con riferimento alla ditta incorporante effettiva;

### RIPORTO DATI:

- il riporto dei dati viene effettuato testando per la maggioranza dei casi, la presenza del dipendente nelle due ditte (incorporata e incorporante), la posizione e gli storici dello stesso nell'archivio paghe, ad esempio:
- CAUSALE 1: si intendono ceduti i dipendenti che risultano cessati nella ditta cedente
- CAUSALE 2: si intendono ceduti i dipendenti che risultano in forza nella ditta cedente.

#### CONGUAGLI:

- i dipendenti riassunti devono essere gestiti dall'Utente;
- nel punto 59 delle ditte incorporanti, viene sempre riportato il codice 1 sia per "causale 1" che per "causale 2"; a cura Utente variare il codice nei casi previsti (esempi: mortis-causa con prosecuzione dell'attività da parte dell'erede, conguaglio effettuato dalla ditta cedente, assunzione post cessione di dipendente presente anche nella ditta cedente….);
- i dati relativi ai conguagli (campi da 56 a 68) vengono compilati in automatico con l'indicazione del *Con ditta/Causale*, senza bisogno di creare le posizioni H;

#### TFR:

- vengono riportati in maniera particolare nei seguenti casi:
- erogazione di TFR solo nell'anno corrente e solo dalla ditta cedente: importi come calcolati in capo alla ditta ceduta, con campo 110 compilato;
- erogazione di TFR nell'anno corrente sia dalla ditta cedente che dalla ditta cessionaria: importi come calcolati in capo alla ditta cessionaria e bottone copia con gli importi come calcolati in capo alla ditta ceduta, con campo 110 compilato
- erogazione di TFR nell'anno precedente dalla ditta cedente e nell'anno corrente dalla ditta cessionaria: importi come calcolati in capo alla ditta cessionaria e bottone copia con i punti 110 / 130 / 150 / 195
- nelle ditte cessionarie il codice fiscale al punto 142 viene sempre indicato quando i punti 135 e/o 139 sono compilati
- nelle ditte cessionarie il codice fiscale al punto 160 viene sempre indicato quando i punti 153 e/o 157 sono compilati.

Riteniamo utile far presente che, come per i dipendenti normali, i punti del TFR vengono compilati in base agli storici, così come inseriti nell'anagrafica dipendente, ma viste le particolarità della compilazione dell'anagrafica, sono da verificare i dati derivanti da conteggi:

nel caso di estinzione del precedente soggetto che abbia erogato un anticipo ad un dipendente poi passato alla ditta nuova, il punto 143 può risultare errato visto che non è presente la data di cessazione per il corretto calcolo

il titolo di erogazione del tfr visto che la presenza o meno della data di cessazione è dettata non dalla reale cessazione ma dal tipo di operazione straordinaria eseguita (1 o 2).

#### ASSISTENZA FISCALE:

il codice F da indicare nel punto 65/770 dell'assistenza fiscale può essere indicato solo nel 770;

INAIL:

nei punti da 80 a 85, contenenti i dati assicurativi Inail, il riporto viene eseguito verificando le date di inizio/fine presenti nel bottone INAIL

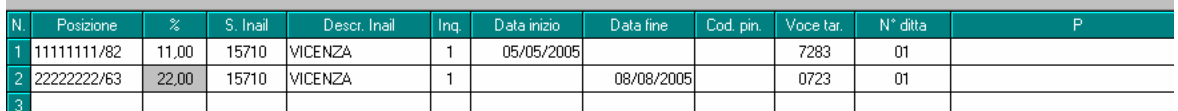

con le seguenti modalità:

- ditte incorporate con causa 2: se presente la data di fine, la stessa verrà utilizzata come data cessazione per tutti i dipendenti in forza
- ditte incorporanti da con causa  $1 \text{ e } 2$ : se presente la data di inizio della posizione INAIL, la stessa verrà utilizzata come data assunzione per tutti i dipendenti con campi 59 e 60 compilati con 1, indipendentemente dalla data assunzione inserita nel dipendente

facciamo presente che, se la ditta non ha variato la PAT Inail, non devono essere presenti le date nel bottone INAIL.

a cura Utente la gestione se non presenti le date nelle PAT, in quanto il riporto verrà eseguito come per le ditte normali, testando la data assunzione/cessazione nell'anno.

#### RICERCHE 770/14:

per la ricerca dei dipendenti che hanno i punti 93/IRE, 110/TFR, 142/TFR o 160/TFR con il codice fiscale della ditta cedente, o che hanno il punto 59/IRE compilato con codice 8.

#### **Per i casi non gestiti e per la parte normativa, si rimanda comunque alle Istruzioni Ministeriali.**

#### **2.1.2 PROSECUZIONE DEL PRECEDENTE SOGGETTO**

- Nella procedura paghe, 7 videata dell'anagrafica ditta anno precedente, deve essere presente nella ditta incorporata, campo *Con ditta* il codice di **4 caratteri** (esempio 1111) della ditta incorporante e nella *Causale* il codice **1**. Nella procedura 770, videata Altri dati del frontespizio, non viene riportato e non deve essere presente alcun riferimento.
- Eseguire dalle Utility della procedura 770, Scarico e carico dati da procedura paghe a procedura 770, lo *Scarico dati da procedura paghe per 770*, selezionando entrambe le ditte interessate all'operazione straordinaria e *l'Import dati da procedura paghe per gestione su 770*.
- Eseguire nella procedura 770 le eventuali modifiche o integrazioni dei dati.

#### *2.1.2.1 DITTA INCORPORATA*

#### QUADRO LD

- dati relativi al datore di lavoro: intestazione della ditta incorporata;
- dati fiscali: compilati in base all'effettivo periodo prestato presso la ditta incorporata, con quanto presente negli storici fiscali e nell'anagrafica dipendente (salvo indicazione della scelta N su Denuncia fiscale / No conguaglio IRE, come per i normali dipendenti); nei Dati relativi ai conguagli, nel punto 59, viene indicato in automatico il **codice 8, a tutti i dipendenti in posizione C;** a cura Utente cancellare tale codice per i dipendenti che non sono stati ceduti ma realmente cessati e conguagliati dalla ditta cedente (vedi capitolo RICERCHE 770/14);
- dati TFR: compilati in base all'effettivo periodo prestato presso la ditta incorporata, con quanto presente negli storici TFR dell'anagrafica dipendente, come per le ditte "normali";
- dati previdenziali: compilati in base all'effettivo periodo prestato presso la ditta incorporata, con quanto presente negli storici INPS dell'anagrafica dipendente;
- dati INAIL: compilati in base alla data assunzione/cessazione presente nell'anagrafica dipendente.

#### *2.1.2.2 DITTA INCORPORANTE* QUADRO LD

- dati relativi al datore di lavoro: intestazione della ditta incorporante;
- dati fiscali: compilati per tutto il rapporto di lavoro, sia nella ditta incorporata che nella ditta incorporante, con quanto presente negli storici fiscali e nell'anagrafica dipendente, con indicato nel punto 56, l'imponibile fiscale erogato dalla ditta incorporata (importo desunto dall'anagrafica dipendente della ditta cedente) e con l'indicazione in automatico dei seguenti dati relativi ai conguagli:
- punto 58 : codice fiscale della ditta incorporata
- punto 59 : codice 1
- punto 60 : codice 1
- da 61 a 68: importi desunti dall'anagrafica dipendente della ditta cedente
- da 87 a 93 : compensi arretrati divisi tra importi erogati dalla ditta incorporata e importi erogati dalla ditta incorporante mediante sottrazione degli importi presenti nelle due ditte (vedi capitolo RICERCHE 770/14 per campo 93);
- addizionali: viene effettuata la sottrazione tra quanto storicizzato nella ditta incorporata e quanto presente negli storici della ditta incorporante in modo da esporre solo quanto effettivamente trattenuto dalla ditta incorporante dopo l'operazione straordinaria;
- dati TFR: vedi capitolo PREMESSA;
- dati previdenziali: compilati in base all'effettivo periodo prestato presso la ditta incorporante, con quanto presente negli storici INPS dell'anagrafica dipendente;
- dati INAIL: vedi capitolo PREMESSA

### **2.1.3 ESTINZIONE DEL PRECEDENTE SOGGETTO**

- Nella procedura paghe, 7 videata dell'anagrafica ditta anno precedente, deve essere presente nella ditta incorporata, campo *Con ditta* il codice di **4 caratteri** (esempio 1111) della ditta incorporante e nella *Causale* il codice **2**.
- Eseguire dalle Utility della procedura 770, Scarico e carico dati da procedura paghe a procedura 770, lo *Scarico dati da procedura paghe per 770*, selezionando entrambe le ditte interessate all'operazione straordinaria e *l'Import dati da procedura paghe per gestione su 770*;
- Nella procedura 770, videata Altri dati del frontespizio della ditta incorporata, viene stato riportato in automatico il codice di 7 caratteri (esempio ZZZ1111) della ditta incorporante, mettendo in automatico il riferimento (esempio ZZZ). A cura Utente il controllo.
- Eseguire nella procedura 770 le eventuali modifiche o integrazioni dei dati.
- Effettuare l'utility per il *Conglobamento quadro LD*, solo dopo aver controllato l'esatta indicazione del codice aggancio nella ditta incorporata (i dipendenti presenti in entrambe le ditte vengono riportati da ditta vecchia a ditta nuova, compresi i reali riassunti da gestire a cura Utente).
- A cura dell'Utente la verifica e gestione dei dati nei quadri SS, ST e SX.
- Nel caso di import da altre procedure, nel file devono essere presenti due ditte distinte; dopo avere eseguito l'import a cura Utente indicare il codice ditta dichiarante nella 8 videata del frontespizio.

#### *2.1.3.1 DITTA INCORPORATA* QUADRO LD

- dati relativi al datore di lavoro: intestazione della ditta incorporante;
- dati fiscali: non compilati per i dipendenti in forza (attenzione: verificare che i dipendenti passati nella ditta incorporante risultino in forza, posizione F, M, A o S, nella ditta incorporata); compilati normalmente per i dipendenti in posizione C, in quanto si presume che la ditta incorporata abbia effettivamente effettuato il conguaglio;
- dati TFR: non compilati per i dipendenti in forza; compilati normalmente per i dipendenti in posizione C;
- dati previdenziali: compilati in base all'effettivo periodo prestato presso la ditta incorporata, con quanto presente negli storici INPS dell'anagrafica dipendente;
- dati INAIL: vedi capitolo PREMESSA.
- codice fiscale del sostituto d'imposta: compilato solo per i dipendenti presenti (dipendenti che non vengono conglobati nella ditta incorporante, che dovrebbero coincidere con quelli in posizione C in archivio paghe ap);

Attenzione: nel caso in cui la ditta incorporata abbia effettivamente fatto le operazioni di conguaglio, a cura dell'Utente verificare che il dipendente in posizione C, non sia presente nella ditta incorporante.

### QUADRO SS

relativi al quadro LD: vengono riportati nei punti 1, 2, 8, 12, 13, 14, 15, 16, 17 le somme degli importi e viene sommato quanto presente nella ditta incorporante, punti che identificano somme erogate dalla ditta incorporata (in modo da esporre quanto effettivamente trattenuto dalla ditta incorporata prima dell'operazione straordinaria); vengono riportati nei punti 3, 4, 5, 6, 7, 9, 10, 11, da 20 a 33 le somme degli importi cosi come presenti (pertanto verrà esposto quanto effettivamente trattenuto prima l'operazione straordinaria ai soli dipendenti cessati e conguagliati); vengono riportati nei punti 18 e 19 le somme degli importi cosi come presenti (pertanto verrà esposto quanto effettivamente trattenuto prima dell'operazione straordinaria, ai soli dipendenti cessati e conguagliati);

### *2.1.3.2 DITTA INCORPORANTE*

### QUADRO LD

- dati relativi al datore di lavoro: intestazione della ditta incorporante;
- dati fiscali: compilati per tutto il rapporto di lavoro, sia nella ditta incorporata che nella ditta incorporante, con quanto presente negli storici fiscali e nell'anagrafica dipendente, con indicato nel punto 56, l'imponibile fiscale erogato dalla ditta incorporata (importo desunto dall'anagrafica dipendente della ditta cedente) e con l'indicazione in automatico dei seguenti dati relativi ai conguagli:
- punto 58 : codice fiscale della ditta incorporata
- punto 59 : codice 1
- punto 60 : codice 1
- da 61 a 68: importi desunti dall'anagrafica dipendente della ditta cedente
- da 87 a 93 : compensi arretrati divisi tra importi erogati dalla ditta incorporata e importi erogati dalla ditta incorporante mediante sottrazione degli importi presenti nelle due ditte (vedi capitolo RICERCHE 770/14 per campo 93);
- addizionali: viene effettuato il riporto totale di quanto trattenuto e pagato da entrambe le ditte, come presente negli storici della ditta incorporante, pertanto verrà esposto quanto effettivamente trattenuto sia prima che dopo l'operazione straordinaria;
- dati TFR: vedi capitolo PREMESSA;
- dati previdenziali: compilati in base all'effettivo periodo prestato presso la ditta incorporante, con quanto presente negli storici INPS dell'anagrafica dipendente;
- dati INAIL: vedi capitolo PREMESSA.

#### QUADRO SS

relativi al quadro LD: vengono riportati nei punti 1, 2, 8, 12, 13, 14, 15, 16, 17 le somme degli importi, al netto di quanto presente nei punti che identificano somme erogate dalla ditta incorporata (in modo da esporre solo quanto effettivamente trattenuto dalla ditta incorporante dopo l'operazione straordinaria); vengono riportati nei punti 3, 4, 5, 6, 7, 9, 10, 11, da 20 a 33 le somme degli importi cosi come presenti (pertanto verrà esposto quanto effettivamente trattenuto sia prima che dopo l'operazione straordinaria); vengono riportati nei punti 18 e 19 le somme degli importi cosi come presenti (pertanto verrà esposto quanto effettivamente trattenuto sia prima che dopo l'operazione straordinaria, con la particolarità che le imposte ai punti 197 e 198 potranno non coincidere nei casi in cui l'imposta tfr è stata esposta sia come complessivo che quota parte della ditta incorporata);

#### *2.1.3.3 STAMPE*

I dati devono essere gestiti nelle due ditte distinte, mentre, in fase di gestione stampe, viene proposta solo la ditta incorporante, dove verrà riportato in automatico il *Codice fiscale del sostituto d'imposta*, nei quadri inerenti alla ditta incorporata: nei quadri LD (per i soggetti cessati e conguagliati dalla ditta incorporata), LA, SS, ST e negli altri quadri compilati dall'Utente (se presentato il Modello Ordinario).

Per effettuare la stampa dei quadri, utilizzare le Utility:

- Stampe Stampa Bozza
- Gestione stampe quadri

in quanto la stampa dall'interno del quadro può non essere corretta.

### **2.1.4 GESTIONE DALL'ANAGRAFICA DIPENDENTE**

- Inserire **obbligatoriamente** un codice ditta e la causale dell'operazione nella 7 videata dell'anagrafica ditta;
- inserire il codice ditta e la causa dell'operazione nella 5 videata nei soli dipendenti interessati, bottone *Dati integrativi CUD/770*.

Le operazioni effettuate in automatico sono le medesime della gestione a livello ditta.

**Attenzione: se le ditte fanno parte di un accentramento, in 770 i dati saranno gestiti correttamente, se le ditte non fanno parte di accentramenti, per il 770 sarà comunque obbligatorio creare le ditte distintamente.**

## **2.2. QUADRI: SS (BOTTONE SS)**

Per effettuare il riporto in automatico dei dati, è necessario eseguire dalle Utility il **Riporto** *dati quadro SS – 770 sempl.* Per le particolarità del caricamento degli importi in caso di operazioni straordinarie con estinzione del precedente soggetto, vedere l'apposito capitolo.

Per il caricamento degli importi relativi al 770 ordinario, utilizzare dalle Utility > il *Riporto dati quadro SS – 770 ordin.*

## **2.3. QUADRI: SX (BOTTONE SX)**

Per effettuare il riporto in automatico dei dati nei righi SX1 e SX4, è necessario eseguire dalle Utility → il *Riporto dati quadro SX – 770 sempl.* 

# **2.4. UTILITY / UTILITY VARIE**

### **2.4.1 CANCELLAZIONE CODICI FISCALI FAMILIARI A CARICO**

Con il rilascio della nuova versione del programma di controllo del 770 è stata verificata la presenza di errori bloccanti per familiari a carico senza i mesi detrazione (quadro LD campi 238  $-243 - 251$ .

Per agevolare l'eliminazione di tali nominativi, nell'utility per l'eliminazione dei familiari a carico è stata aggiunta l'opzione Elimina righi "senza mesi detrazione".

Si ricorda che l'utility è presente nel menu:

Utility 770  $\rightarrow$  Utility varie  $\rightarrow$  cancellazione codici fiscali familiari a carico.

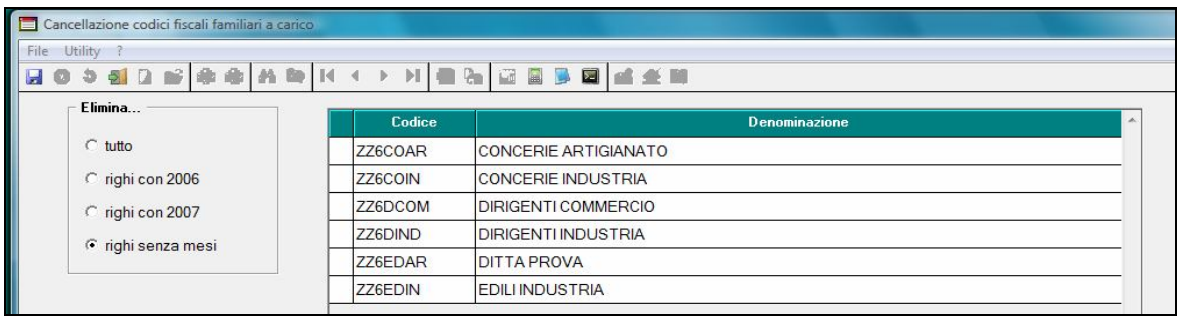

## **2.5. SCARICO DATI PER INVIO TELEMATICO: CONTROLLO SEMPLIFICATO / EXPORT DATI PER ALTRE PROCEDURE**

Aggiornato il programma per la creazione del file telematico, in seguito alla pubblicazione nel sito dell'Agenzia delle Entrate della nuova versione del programma di controllo.

Si ricorda che, in considerazione del fatto che le specifiche tecniche rilasciate dall'Agenzia delle Entrate fino alla data del 28/04 presentavano particolarità riguardanti la modalità di esposizione di alcuni campi o rilevano errori non congruenti con le istruzioni normative o specifiche tecniche, se utilizzato l'export dati lo stesso veniva fatto con le seguenti particolarità:

- Quadro LD, campo 193: **esportato il valore corrispondente all'imponibile troncato presente a campo 192 per l'aliquota presente a campo 188**, senza divisione percentuale:
	- $\geq$  campo 188 = 23: nel file esposto 23
	- $\geq$  campo 192= 100,99: nel file esposto 100
	- $\geq$  campo 193 = 23,23: nel file esposto 2300
- Quadro LD, annotazioni AD / AI / AQ / AX / AY / BD / BE / BF: **esportate in rigo due** anche se presenti nel rigo 1, mappa LD12;

# **3. SISTEMAZIONI E IMPLEMENTAZIONI**

# **3.1. ALIQUOTA MEDIA BIENNIO PRECEDENTE PER CCC**

In caso di utilizzo di voci paga a tassazione separata che prevedono il conteggio dell'aliquota calcolata sul biennio precedente (lo schema della voce paga ha compilato con "I" il campo 15 - Imponibile alq.media a.p. )

 tali voci prevedono con il presente aggiornamento il calcolo automatico dell'aliquota media anche per i co.co.pro. e stagisti (livello CCC e YYY). In precedenza l'automatismo riguardava solo i dipendenti.

**Si precisa tuttavia che attualmente il riporto in F24 del relativo codice 1002 non è ancora previsto e inoltre sono in fase di sistemazione i prospetti contabili. La sistemazione per ora riguarda solo il conteggio del cedolino paga. Sarà ns cura effettuare gli ulteriori interventi quanto prima.**

## **3.2. CUD ANNO CORRENTE**

### **ANNOTAZIONE AN (ex aq) (DETRAZIONI A GIORNI)**

L'annotazione riporta l'indicazione che la detrazione minima è stata ragguagliata al periodo di lavoro e viene riportata in presenza di giorni detrazioni inferiori a 365 e se presente l'opzione D nel campo per l'alterazione delle detrazioni e se reddito inferiore o uguale a 8.000 euro.

Tale nota viene riportata anche se campo storico 384 "*CUD: nota AN se valore 1,00 viene riportata nella CUD*" impostato con il valore 1,00.

Si fa presente che fino all'elaborazione del mese di marzo 2008 tale annotazione usciva in presenza di giorni detrazioni inferiori a 365, non presente opzione nel campo per l'alterazione delle detrazioni e se reddito inferiore o uguale a 8.000 euro.

# **3.3. DETRAZIONI PER LAVORO DIPENDENTE**

E' stata inserita una nuova opzione per calcolare le detrazioni lavoro dipendente da impostare in anagrafica dipendente videata 4  $\rightarrow$  casella "*Calcolo detr.*":

**D** "*Le detrazioni per lavoro dipendente 690 o 1380 (se TD) vengono calcolate a giorni a conguaglio con imponibile irpef inferiore a 8000*": con la suddetta opzione in fase di conguaglio, mese dicembre o mese cessazione, nel caso di redditi non superiori a 8000,00 euro le detrazioni per lavoro dipendente vengono rapportate al periodo di lavoro .

# **3.4. DMAG**

E' stata sistemata l'anomalia per la quale, alcune volte, all'avvio della procedura Dmag il programma si bloccava impedendo di procedere normalmente.